## **OPENTEXT**

# OpenText Content Server v10 Cours 2-0114 (ex 223) Conception & implémentation de formulaires

### **Durée : 1 jour**

Ce cours permet aux utilisateurs de comprendre comment créer et implémenter des formulaires HTML dans OpenText Content Server et comment utiliser les formulaires dans les workflows OpenText Content Server.

A la fin de cette formation, vous serez capable de :

- Créer des modèles de formulaires et gérer les options de stockage des données des formulaires,
- Créer des formulaires utilisant les modèles de formulaires,
- Créer des formulaires qui permettent de lancer des workflows,
- Créer des workflows pouvant utiliser les valeurs de champs de formulaires pour leurs routages
- Utiliser les vues de formulaires pour présenter les données de façons différentes pour des utilisateurs différents,
- Afficher des données stockées dans des tables associées au modèle de formulaires en créant des rapports LiveReports.

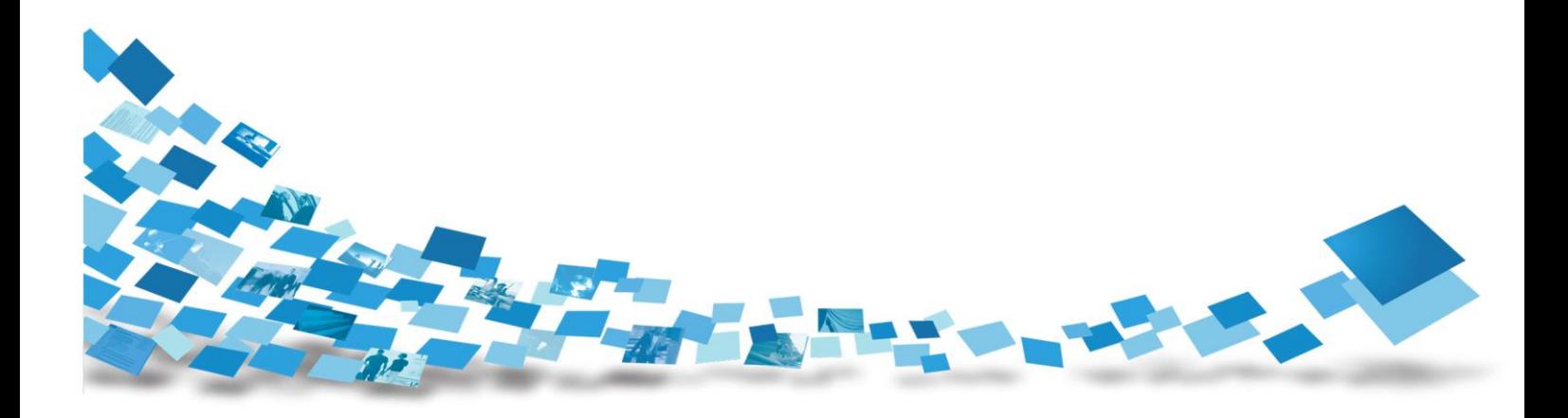

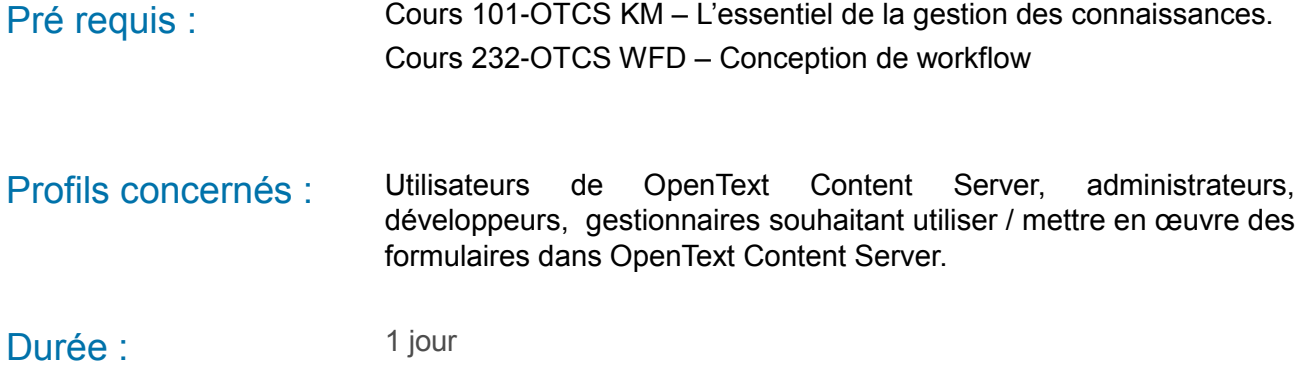

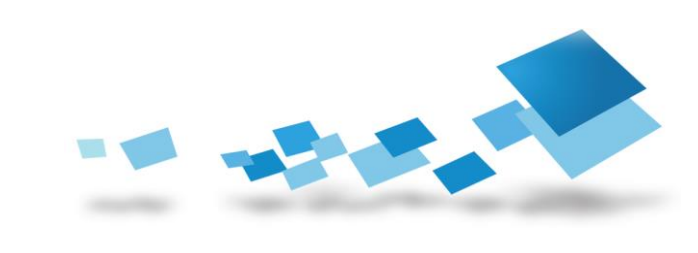

## **Contenu de la formation**

#### Chapitre 1 : Concevoir les modèles de formulaires dans OpenText Content Server

Ce chapitre fournit une introduction conceptuelle pour les formulaires dans OpenText Content Server. Il introduit les notions et les distinctions entre : modèle de formulaire, formulaire, vue de formulaire et stockage en table SQL pour un modèle de formulaire.

- Introduction
- Premiers éléments relatifs aux modules Formulaires dans OpenText Content Server
- Installer les modules Formulaires
- Créer un modèle de formulaires
- Choisir les options de stockage

#### Chapitre 2 : Créer des formulaires OpenText Content Server

Dans ce chapitre, vous apprendrez comment créer des formulaires et vous maitriserez les mécanismes de révision et d'envoi.

- Créer un formulaire
- Mécanisme de révision et mécanisme d'envoi
- Renseigner un formulaire avec des données
- Accéder aux versions du formulaire
- Soumettre un nouvel enregistrement ou modifier des données déjà soumises du formulaire
- Supprimer les modèles de formulaire et les formulaires
- Définir un formulaire en tant que « Modèle pré-renseigné »

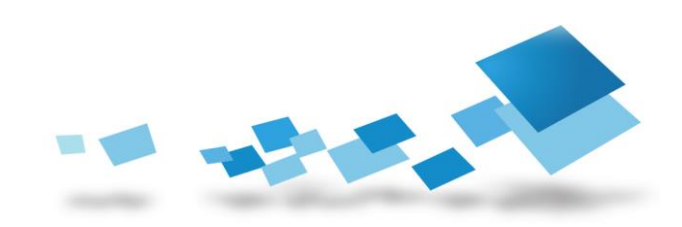

#### Chapitre 3 : Créer des vues HTML pour les formulaires

Un modèle de formulaires fournit un squelette ou une structure qui est la base des formulaires associés. Dans ce chapitre, vous allez apprendre comment créer des « vues » associées au modèle, elles seront utilisées pour personnaliser l'apparence des formulaires basés sur ce modèle.

- Qu'est-ce qu'une vue HTML ?
- Exporter le modèle de formulaire au format HTML
- Editer le modèle HTML exporté
- Ajouter une vue HTML dans un modèle
- Appliquer une vue personnalisée à un formulaire

#### Chapitre 4 : Utiliser des formulaires dans les workflows

Dans ce chapitre, vous allez apprendre comment on peut intégrer des formulaires dans des workflows de différentes façons. Les formulaires peuvent lancer un workflow et peuvent être inclus dans le lot de travail du workflow.

- Utiliser des formulaires dans un workflow OpenText Content Server
- Rappel : conception d'un workflow OpenText Content Server
- . Incorporer des formulaires dans un workflow
- Présenter le formulaire aux exécutants comme un élément du lot de travail

ou comme une étape à part entière

- Lancer un workflow avec un formulaire
- Utiliser les données du formulaire dans le workflow
- Utiliser les vues du formulaire dans le workflow

#### Chapitre 5 : Droits d'accès pour les modèles de formulaires et les formulaires

Ce chapitre décrit comment les droits d'accès et les privilèges associés aux modèles et aux formulaires.

- Revoir les fonctions associées aux modèles de formulaires et aux formulaires
- Configurer les autorisations des modèles
- Comment les autorisations contrôlent les fonctions d'utilisation des formulaires
- Comprendre les privilèges d'utilisation des formulaires

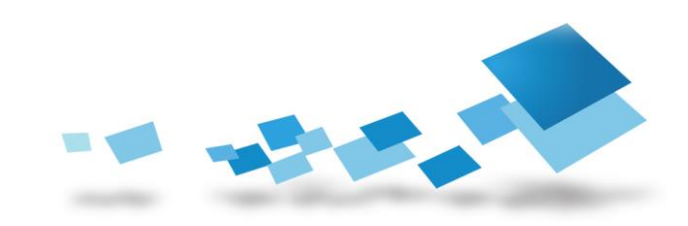

#### Chapitre 6 : Construire des rapports sur les données de formulaires

Ce chapitre explore comment sont stockées les données des formulaires dans les tables associées.

- Créer une table SQL à partir du modèle
- Valeurs d'attributs multivalués dans la base de données.
- Tracer les données de formulaire dans une itération de workflow
- Colonnes par défaut dans une table SQL associée au formulaire
- Comment les données de workflow sont stockées
- Comprendre la structure de sous-table
- Ecrire des Rapports LiveReports pour afficher des données de formulaires

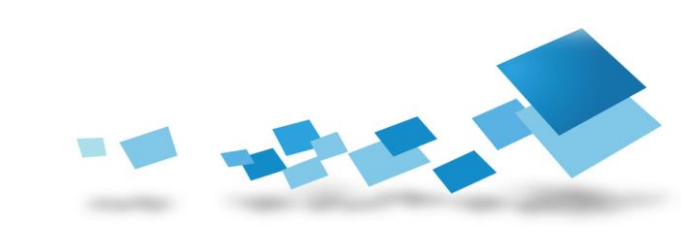

#### Contactez-nous

Pour obtenir les descriptions de l'ensemble des formations disponibles, leurs coûts, leurs planifications et les renseignements nécessaires pour les inscriptions, merci de visiter notre site :

- 
- 

⇒ Site Open Text global <http://www.opentext.com/training/>

 $\Rightarrow$  Site Open Text – France <http://www.opentext.fr/training/>

ou de nous contacter :

**North America**: Email: [training@opentext.com](mailto:training@opentext.com) **Europe**:

Email: [learning\\_dach@opentext.com](mailto:learning_dach@opentext.com)

#### **France**:

Email: [training\\_fr@opentext.com](mailto:training_fr@opentext.com)

Tél : +33 (0)1 47 96 55 41

Fax : +33 (0)1 47 96 54 30

# OPENTEXT

#### www.opentext.com

#### **OpenText**

Cœur Défense – Tour B – Etage 30 100 Esplanade du Général de Gaulle 92932 Paris La Défense Cedex Tél: +33 (0)1 47 96 55 41 Fax-No.: +33 (0)1 47 96 54 30

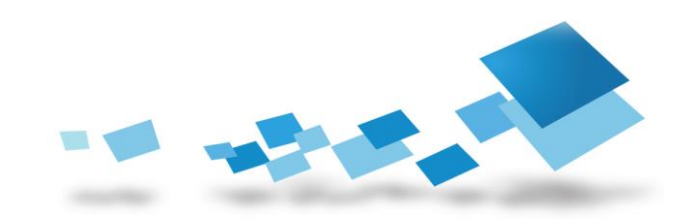